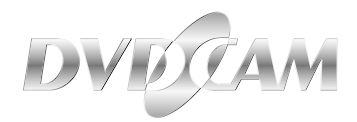

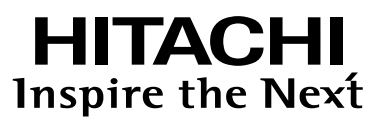

## **DZ-WINPC2 動画編集用PC接続キット**

# PC CONNECTION KIT FOR VIDEO EDITING

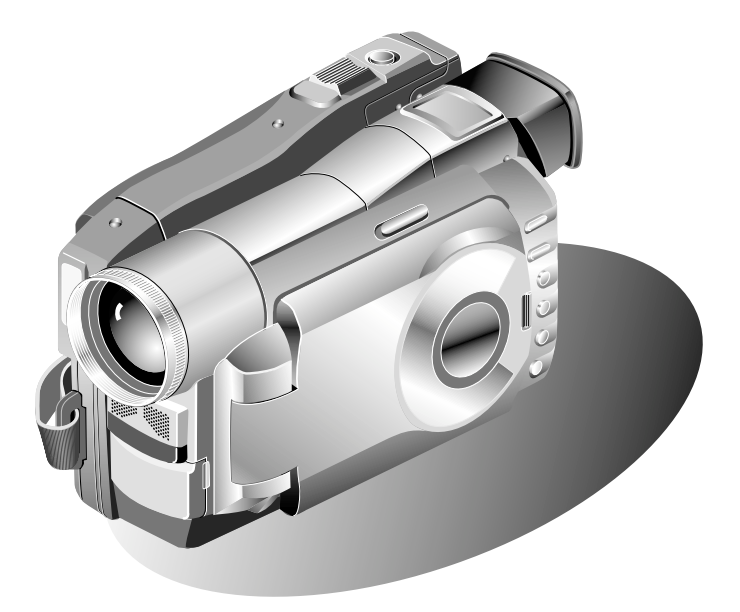

 $\mathsf{PC}$ 

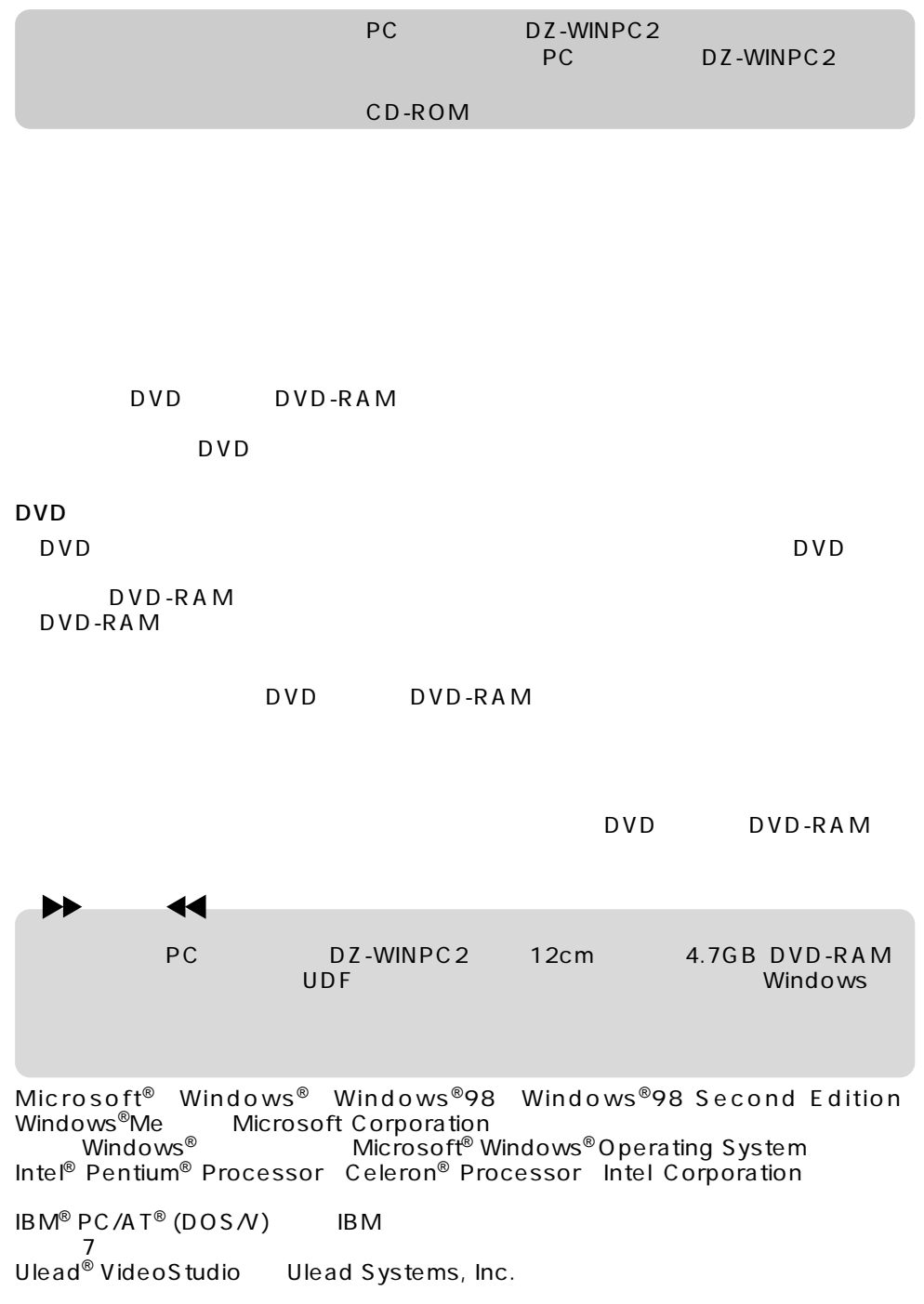

Copyright © Hitachi, Ltd. 2001. All rights reserved.

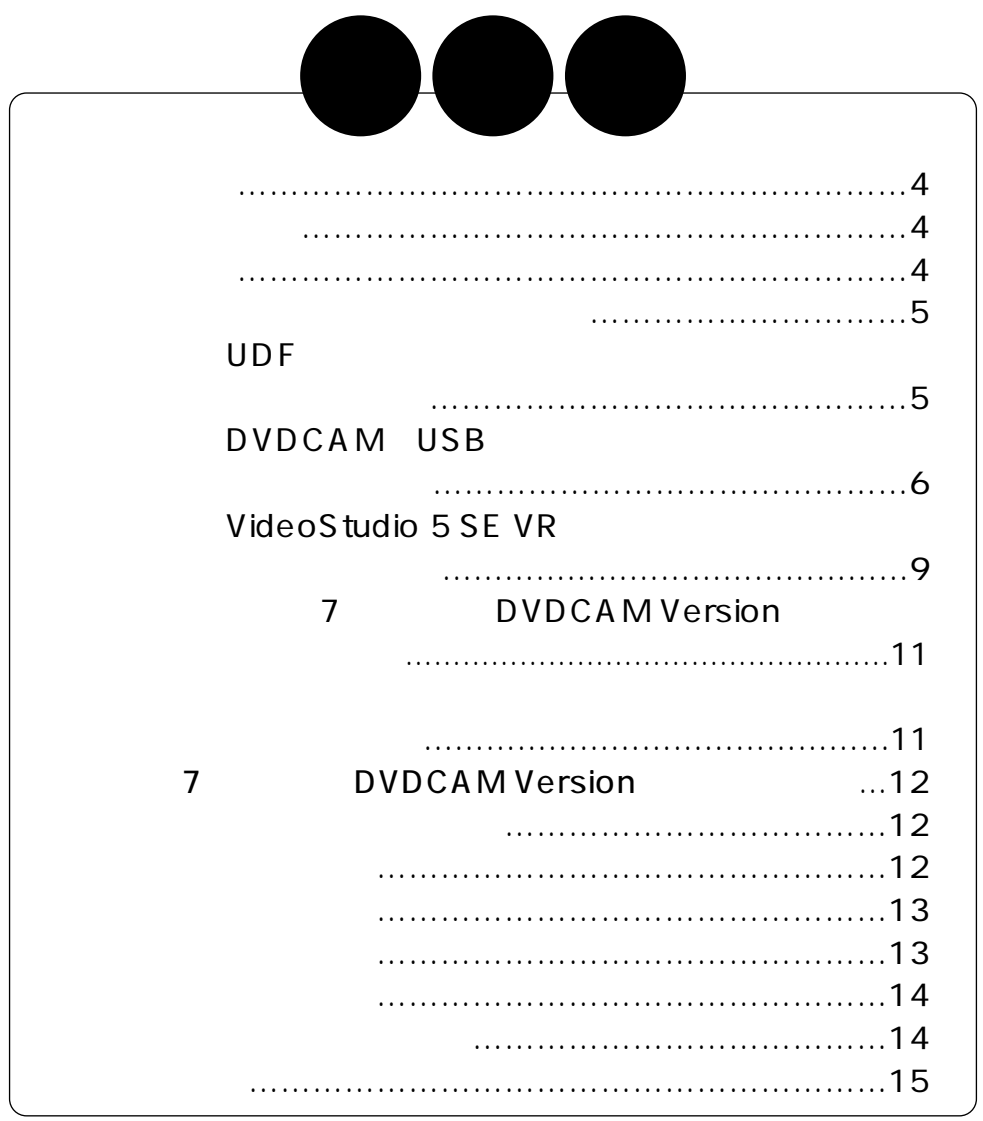

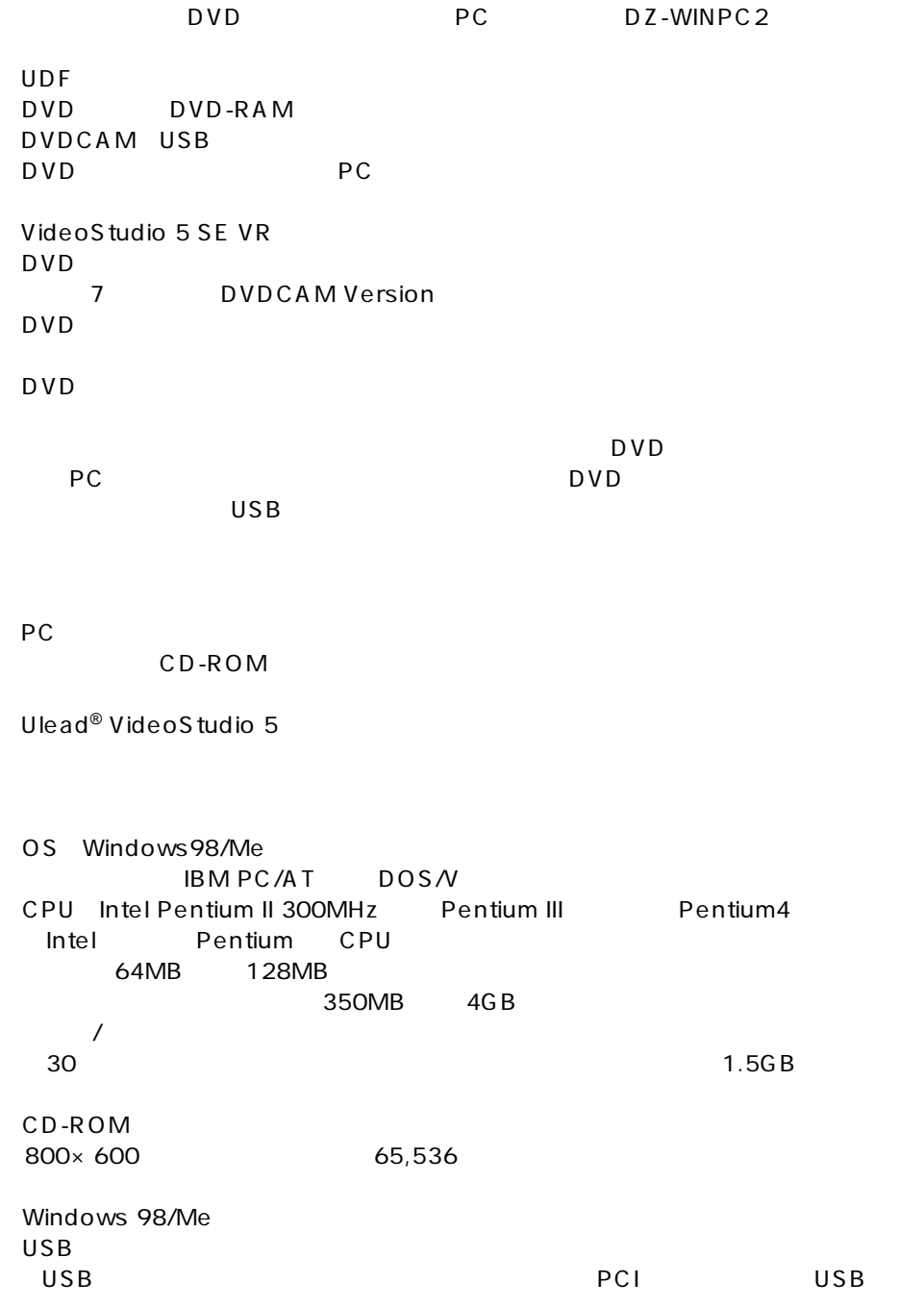

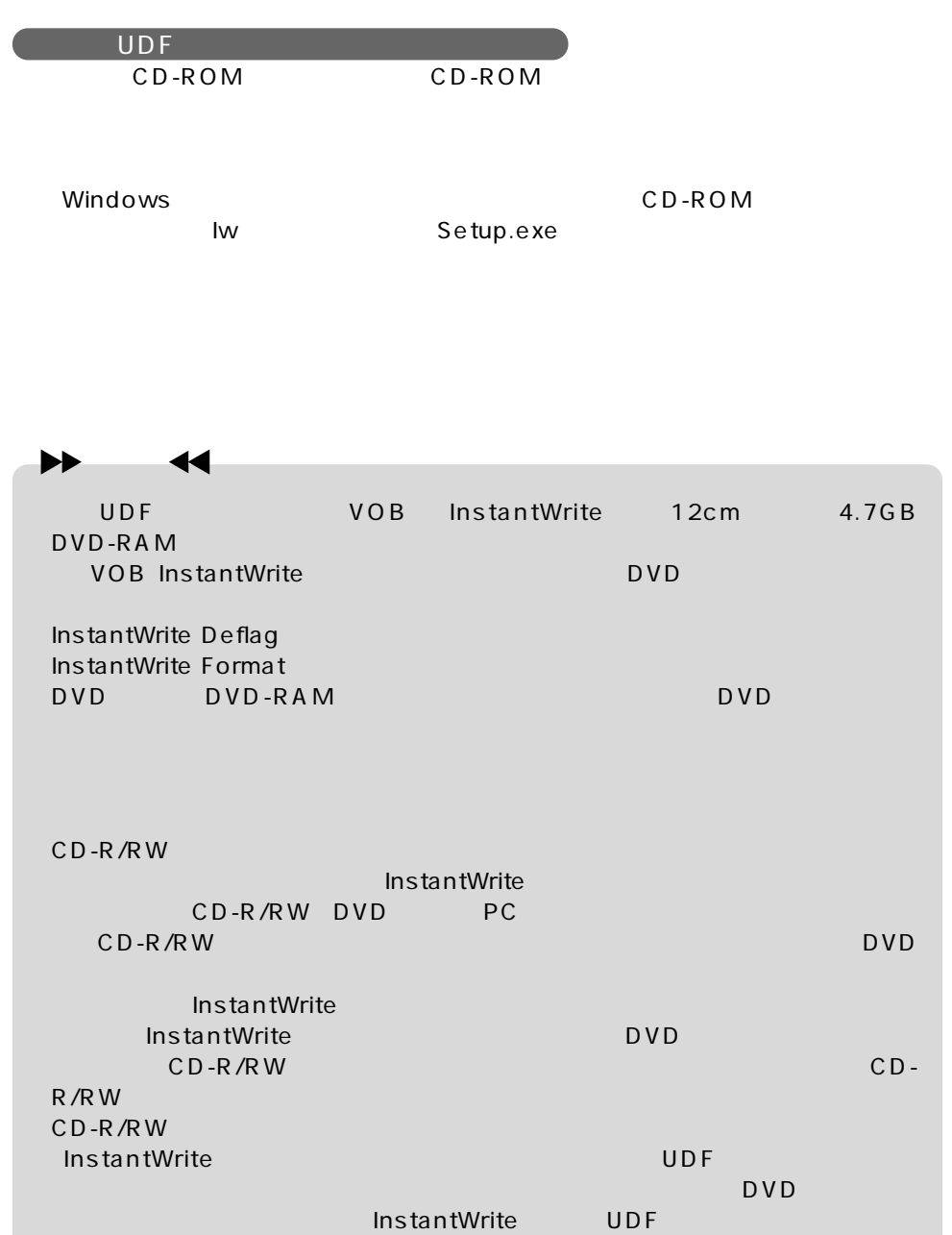

DVDCAM USB

CD-ROM CD-ROM

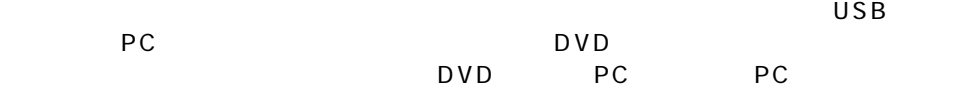

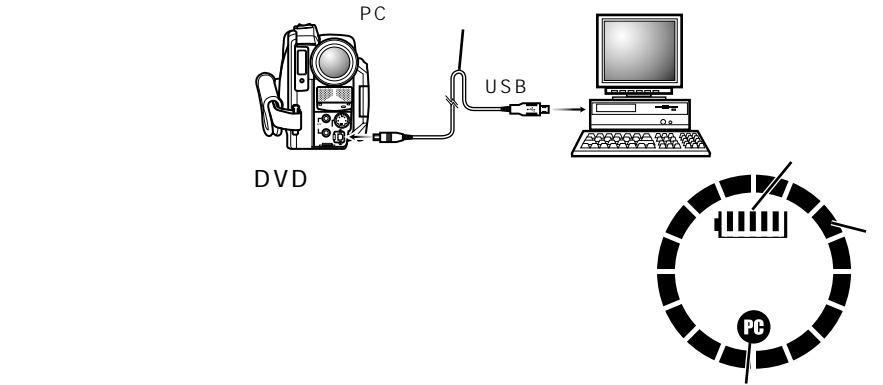

PC

Windows98

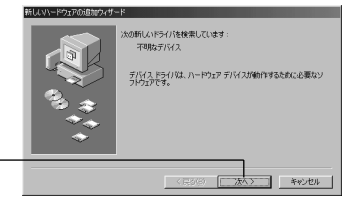

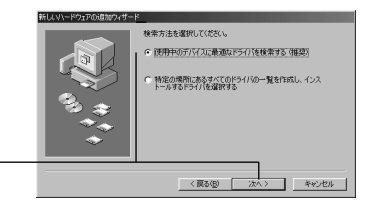

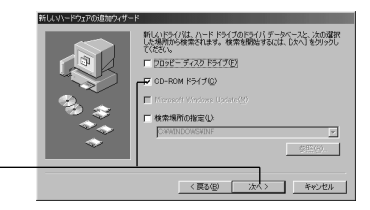

DVDCAM USB CD-ROM

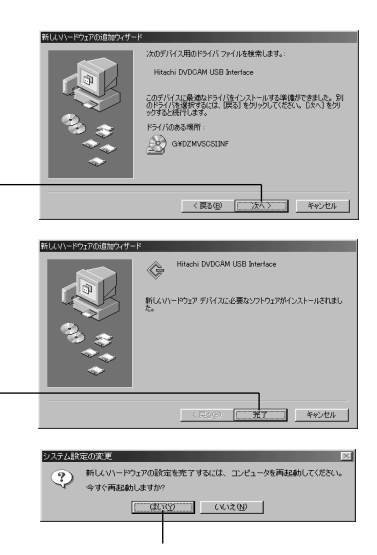

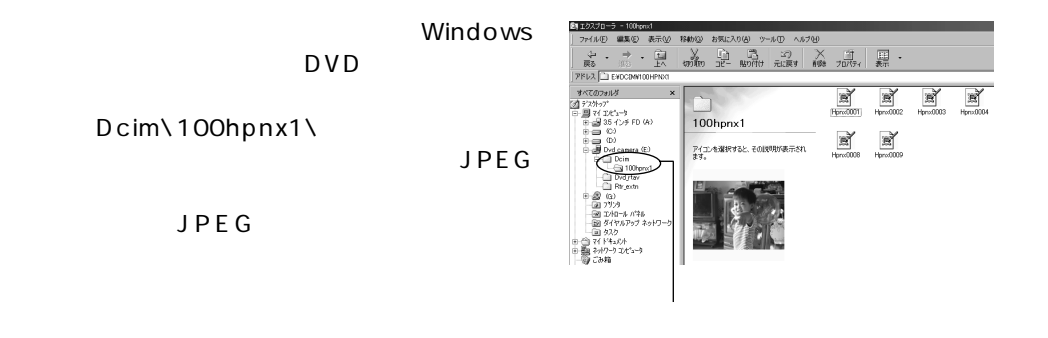

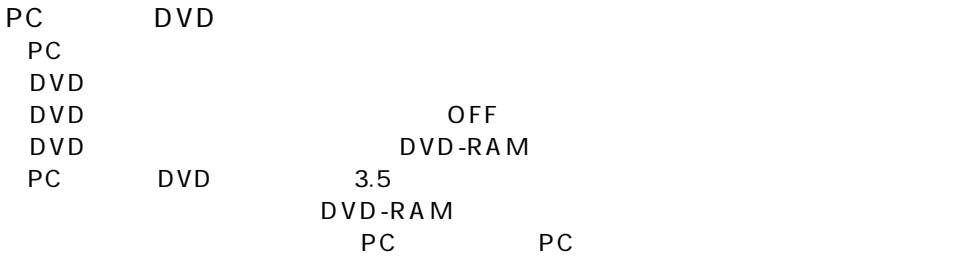

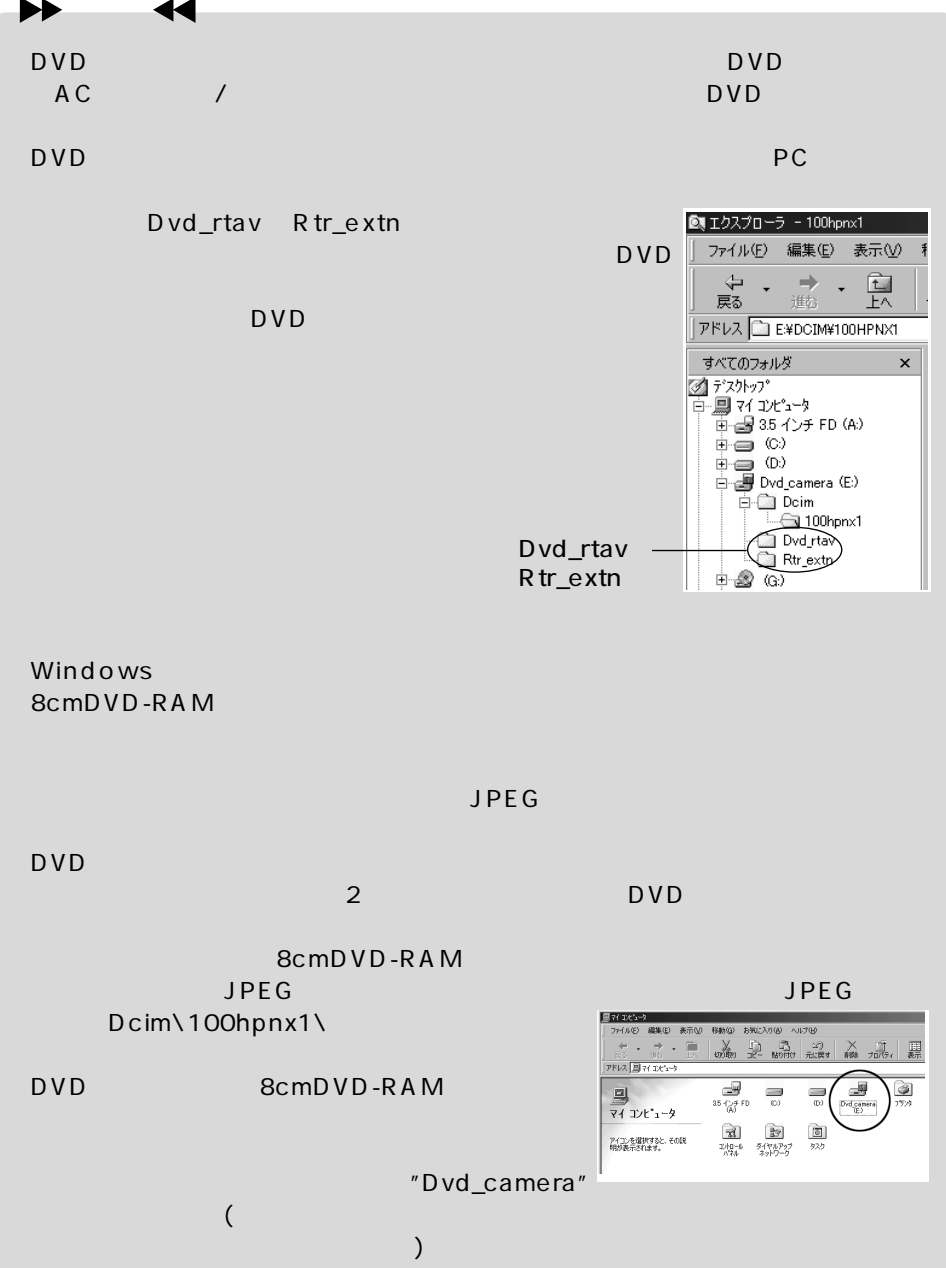

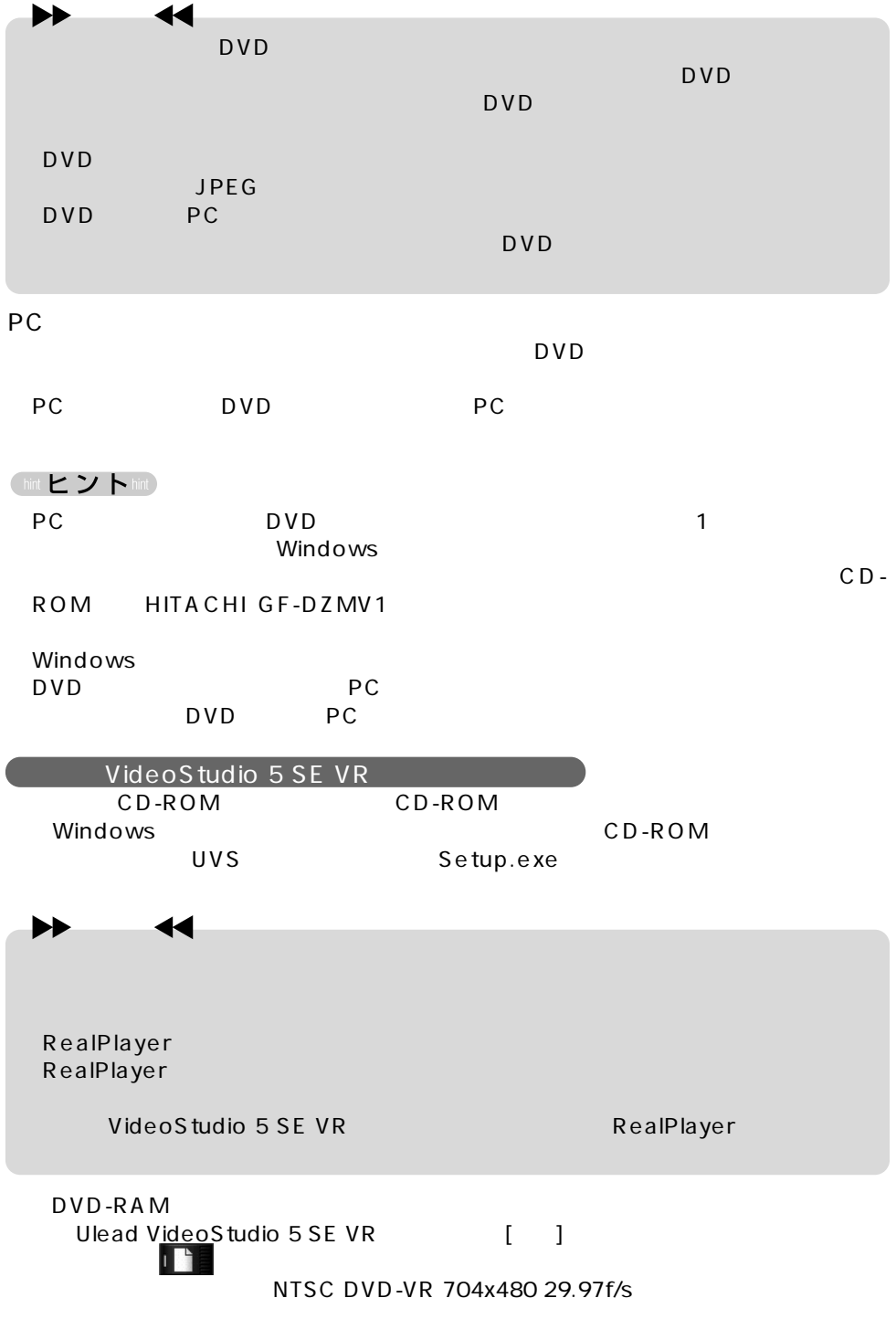

(hint ヒントhint

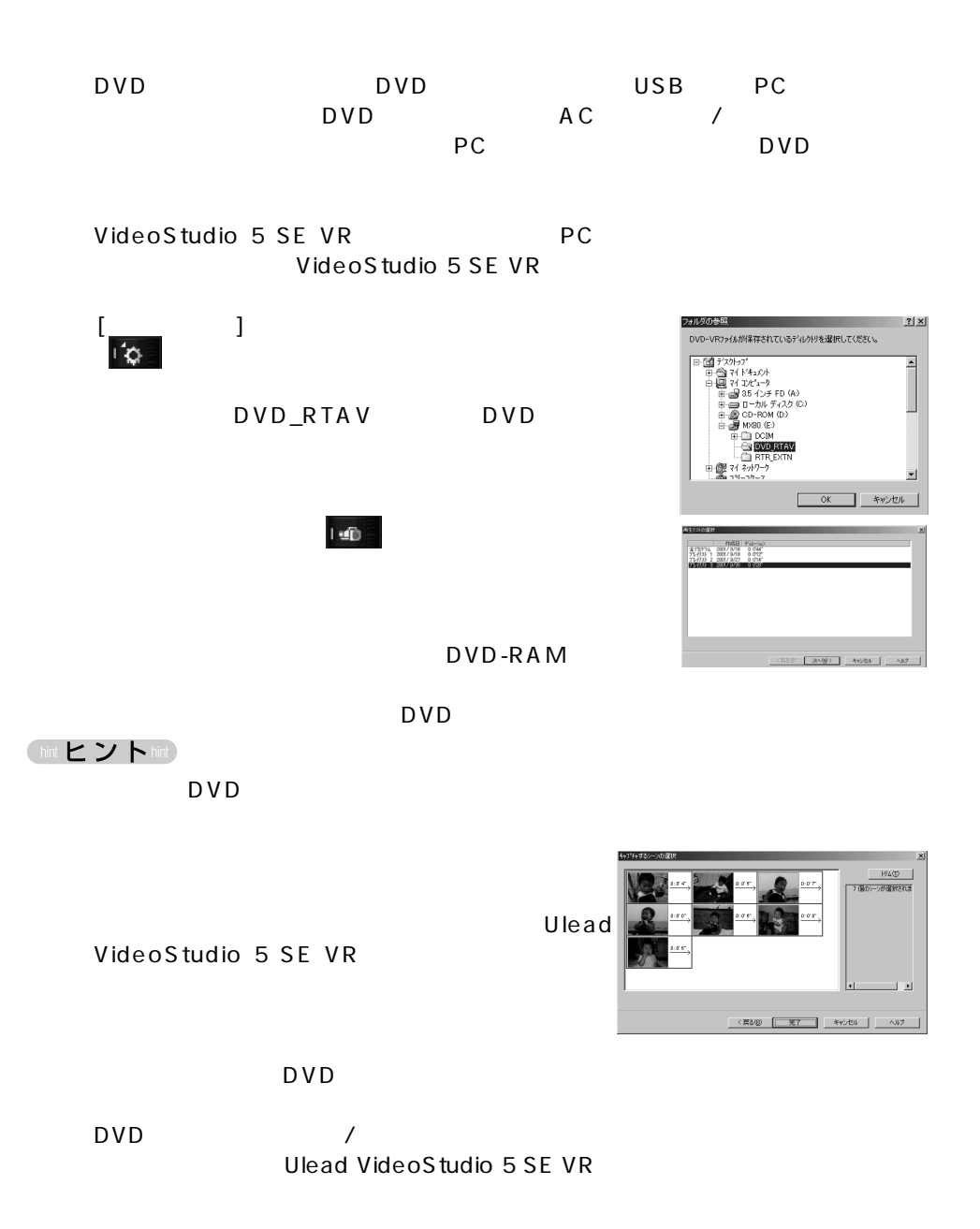

Ulead VideoStudio 5

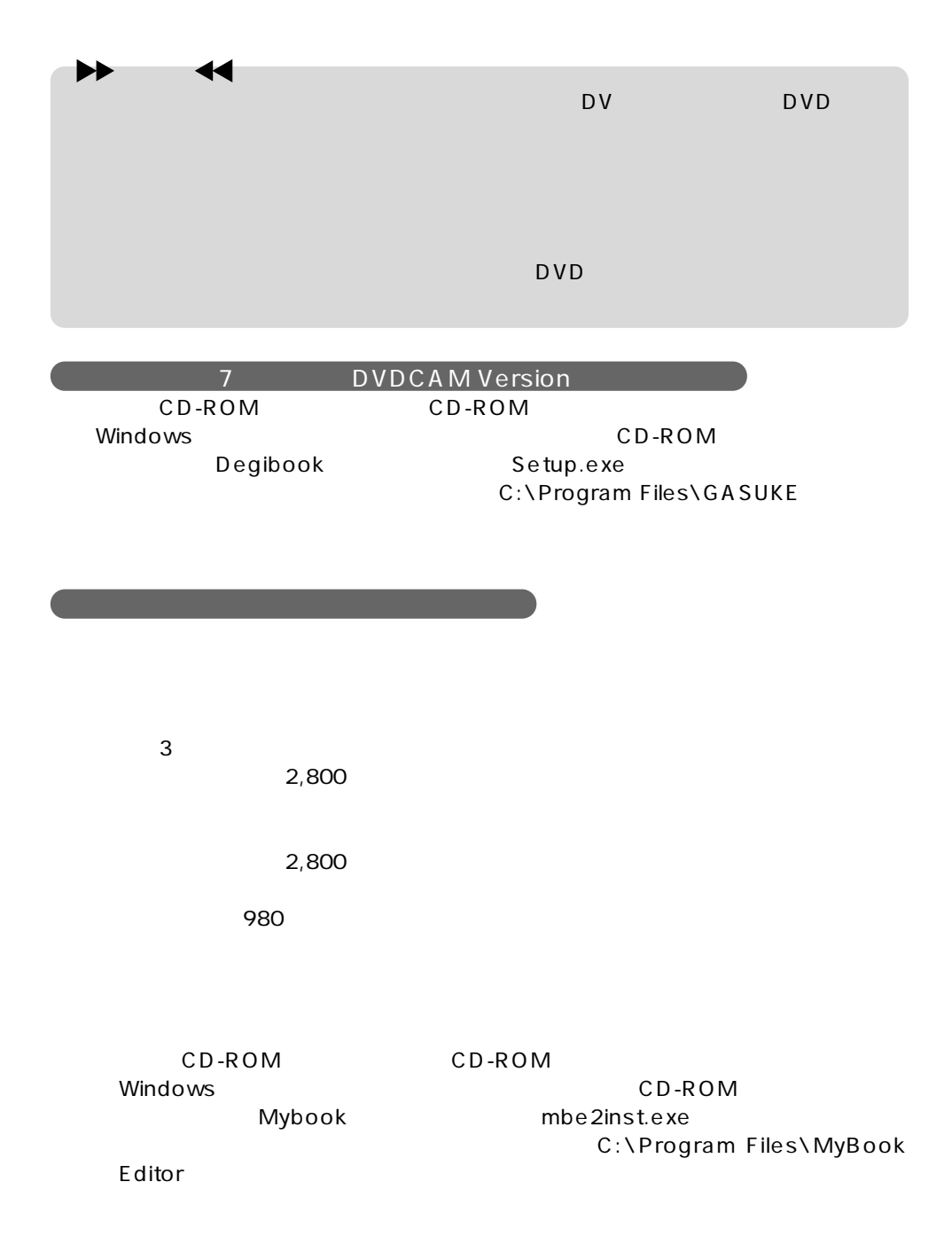

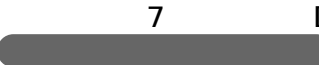

5-2 基本操作

#### 7. DVDCAM Version

Windows

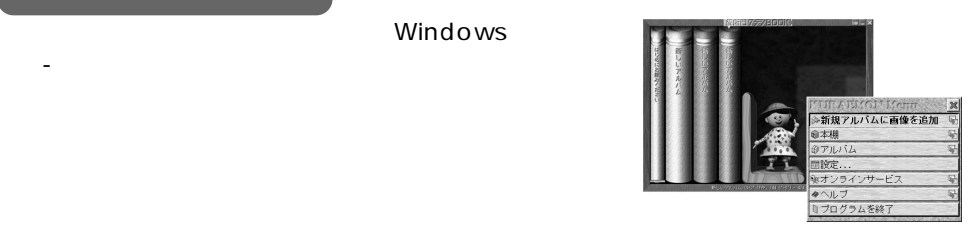

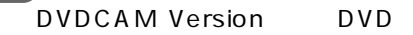

DVDCAM Version

ー、F1キーを押すが、「ペルプ」-【ヘルプを表示】でインプを手にしていますので、「ヘルプ」-【ヘルプ】-【ヘルプ】-【ヘルプ】-【ヘルプ】-【ヘルプ』-【ヘルプ』の表示:

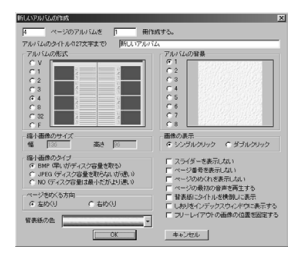

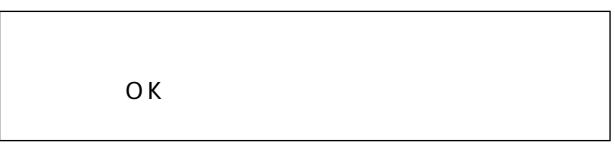

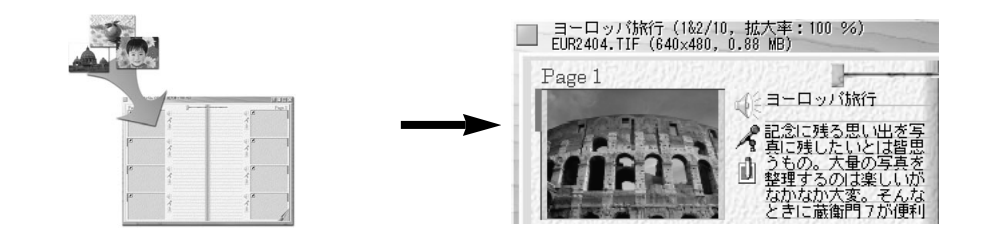

右クリックでは、「本棚」-「アルバム」-「アルバム」-「アルバム」-「アルバム」-「アルバム」-「アルバム」-「アルバム」-「アルバム」-「アルバム」-「アルバム」-「アルバム」-「アルバム」-「アルバム」-「アルバム」-「アルバム」-「アルバム」-

DVDCAM Version

5-3 活用機能

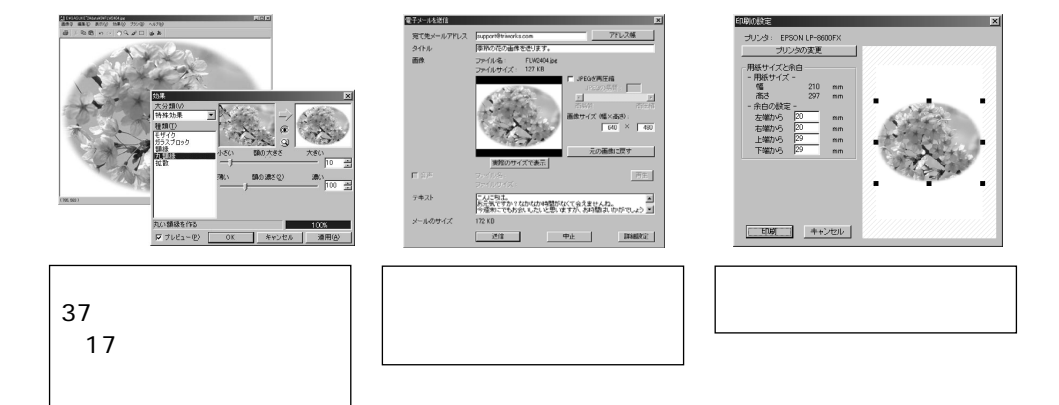

DVDCAM Version

Windows

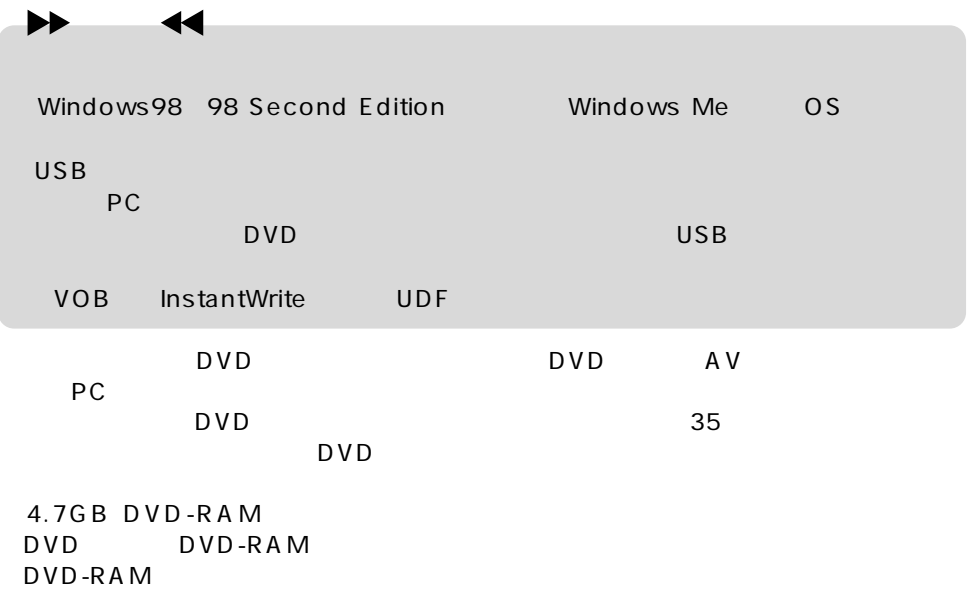

 $\mathsf{DVD}}$  , and the set of the set of the set of the set of the set of the set of the set of the set of the set of the set of the set of the set of the set of the set of the set of the set of the set of the set of the set

DZ-WINPC2

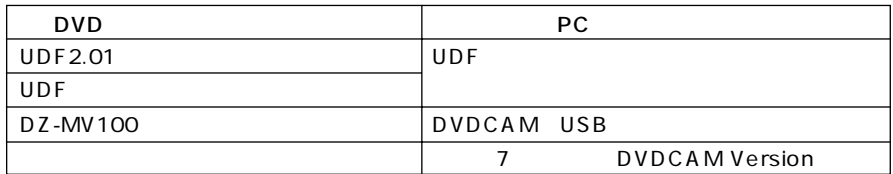

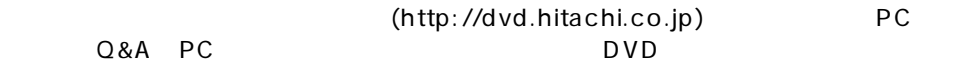

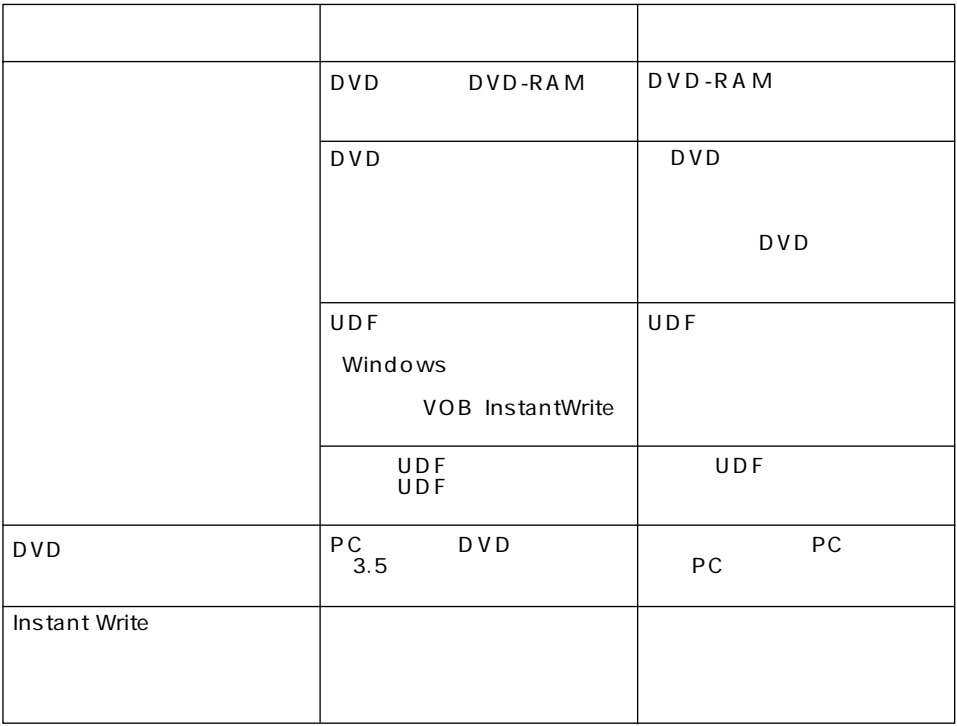

### CD-ROM

 $CD-ROM$ 

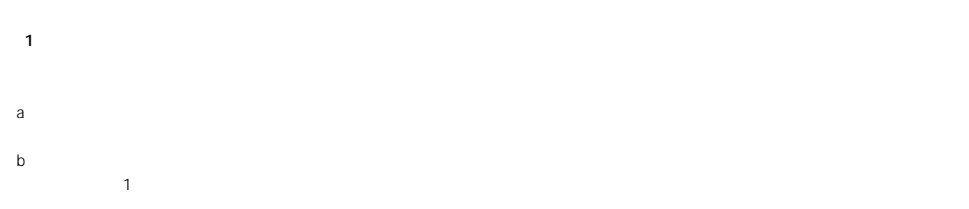

 $\overline{2}$ 

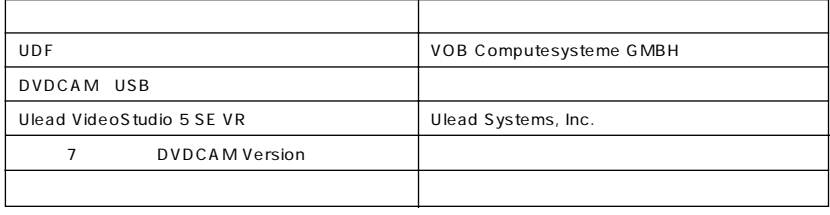

 $3 \times 3$ 

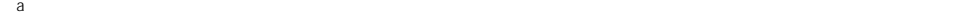

 $\mathbf b$ 

 $\mathbf c$ d MPEG JPEG

第4条 品質保証

第5条 契約の解除

## PC スタットに関するお問い合わせています。 33 0120-147-226

9:00 12:00, 13:00 17:00

#### Ulead VideoStudio

TEL 03 5491 5662 10:00 12:00 13:00 17:00 FAX 03-5491-5663 E-mail support@ulead.co.jp

#### 7 DVDCAM Version

TEL 044-813-7597(平日10:00~12:00、13:00~17:00)

http://www.mybook.co.jp E-mail info@mybook.co.jp E-mail support@mybook.co.jp

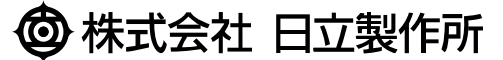

105-8430 2-15-12

電話(03)3502-2111